## Gauss Introduction

Kerstin Kehrle Franziska Peter

October 22, 2007

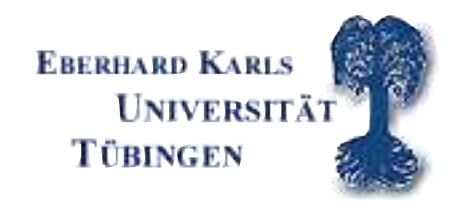

## preliminary remarks

#### advantages of GAUSS

- $GAUSS$  = software package for statistical and econometric purposes; quasi-standard amongst econometricians; many implemented procedures
- its programming language is easily learned and is very similar to MATLAB
- central data element is the matrix, i.e. formulae can be entered intuitively

#### disadvantages

- no public domain software; expensive
- relatively few books/ scarce documentation  $\rightarrow$ Use the very good User's Guide and Reference help files!!!

#### user interface

- input can either be entered directly in the command input-output window  $\rightarrow$  command will be executed directly or in the editor  $\,$  window  $\rightarrow$  complete code file will be executed by clicking on the run button
- the error output-window will become handy...

## Writing <sup>a</sup> program

- programs can be written in any editor as ACII-files; use of GAUSS editor recommended, though
- program files can have any file extension, sensible choice: .prg
- you can define <sup>a</sup> working directory on the tool-bar. GAUSS will look for your files there

# GAUSS basics

- GAUSS is  $not$  case-sensitive!
- some variable names are forbidden as they refer to internal procedures, e.g. abs, and, cls
- Use comments!!! @ comment @ or /\* comment \*/
- cls clears the input-output window
- new clears the memory

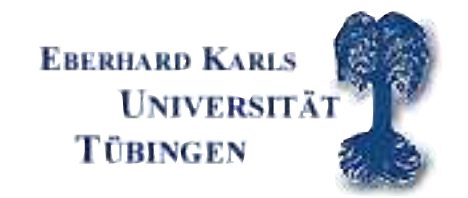

## Generating matrices and matrix manipulation

- variables are defined 'on the go', i.e. a=5
	- $\rightarrow$  scalars and variables are just special matrices
- matrices are defined row by row, i.e.  $A\texttt{=} \{ \texttt{1} \texttt{ \enspace 2} \texttt{, \enspace 3} \texttt{ \enspace 4} \} \texttt{ generates}$

$$
\mathbf{A} = \left(\begin{array}{cc} 1 & 2 \\ 3 & 4 \end{array}\right); \mathbf{B} = \left(\begin{array}{cc} 5 & 6 \\ 7 & 8 \end{array}\right)
$$

 $\boldsymbol{B}$  is generated accordingly

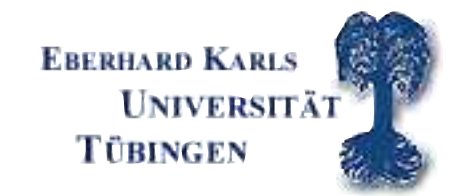

- individual elements  $e_{ij}$  of a matrix can be addressed by newvarname=varname[i,j] where i and j are the row and column position example: 3 is the  $e_{21}$  element of A and can be extracted by newvarname=varname[2,1]
- whole columns can be addressed by varname [...1]
- WARNING: GAUSS overwrites preexisting variables without <sup>a</sup> prior warning or error message!!!
- sometimes, it is useful to generate an empty matrix by  $u = \{\}$

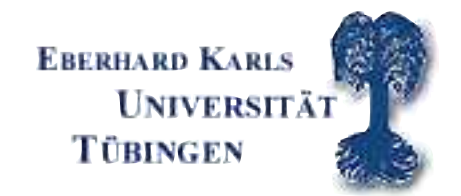

- horizontal concatenation of two matrices:  $\mathtt{a}\mathtt{\sim}$ b; vertical concatenation by a|b

 $example:$  c=a $\thicksim$ b returns

$$
\mathbf{C} = \left(\begin{array}{cccc} 1 & 2 & 5 & 6 \\ 3 & 4 & 7 & 8 \end{array}\right)
$$

d=a|b returns

$$
D = \left(\begin{array}{rrr} 1 & 2 \\ 3 & 4 \\ 5 & 6 \\ 7 & 8 \end{array}\right)
$$

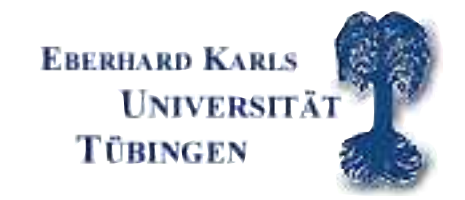

- cols(varname) and rows(varname) returns the number of columns and rows of <sup>a</sup> matrix  $example: \mathsf{cols}(\mathit{C})$  returns 4;  $rows(\mathit{C})$  returns 2
- · Hint: Always make sure that you know the dimension of the output of GAUSS procedures. Is the result of <sup>a</sup> row or <sup>a</sup> column vector?

## Operators, matrix algebra

#### operators for scalars

- all basic mathematical operators like  $+, -, *, /$  can be used
- variables can be raised to power  ${\rm n}$  by ^n, faculty uses !
- basic calculus rules known from algebra apply

#### relational operators

== (eq); /= (ne); <sup>&</sup>gt; (gt); <sup>&</sup>lt; (lt); >= (ge); <= (le);

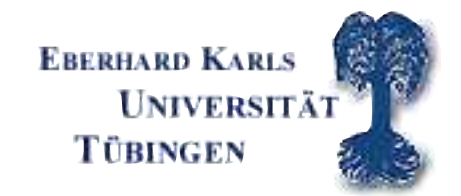

- The result of <sup>a</sup> logical operation of the form t=a op <sup>b</sup> (where op is one of the aforementioned operators) is a logical variable  $\rightarrow$  false $=$ 0 and  $true = 1$ 

#### logical operators

and, or and not can also be used

# Matrix algebra

- standard matrix algebra calculus rules apply
- $\mathbf{A}'$  yields the transpose of  $\mathbf{A}$

$$
\mathbf{A}' = \left(\begin{array}{cc} 1 & 3 \\ 2 & 4 \end{array}\right)
$$

- element-wise operations: adding and subtracting matrices by  $+,$ , multiplying and dividing a matrix by a scalar  $*,/$
- Remember: Matrix multiplication and inversion of matrices is not an

element-wise operation!  $inv(matname)$  and  $*$  follow laws of matrix calculus

- elementwise operations are possible! a.\*b yields

$$
\left(\begin{array}{cc} a_{11} \cdot b_{11} & a_{12} \cdot b_{12} \\ a_{21} \cdot b_{21} & a_{22} \cdot b_{22} \end{array}\right) = \left(\begin{array}{cc} 1 \cdot 5 & 2 \cdot 6 \\ 3 \cdot 7 & 4 \cdot 8 \end{array}\right)
$$

- further element-wise operators are  $./$  and  $.^{\circ}$
- Matrices can also be multiplied element-wise by <sup>a</sup> vector
- All *logical* and *relational* operators can also be applied element-wise: .op

# overview GAUSS operations

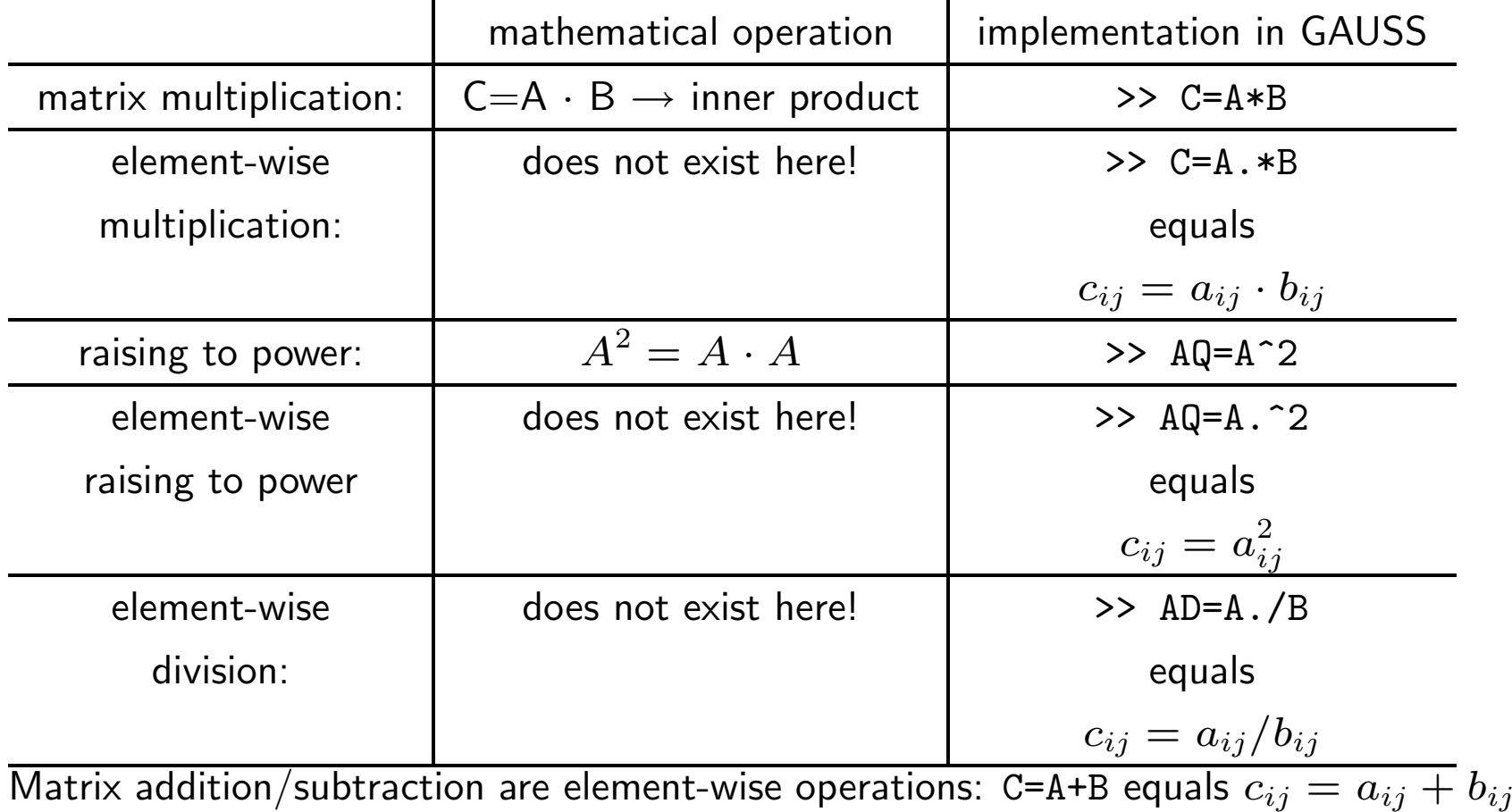

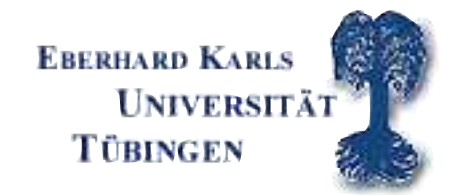

### further matrix commands

further commands for generating special matrices

- seqa(start,incr,times)
- ones(rows,cols), zeros(rows,cols), eye(dim)

#### further matrix functions

- sumc(matname), cumsumc(matname)
- selif(matname,e), delif(matname,e)

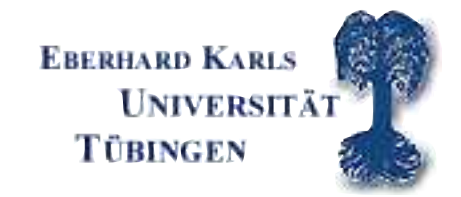

#### Gauss Introduction

- counts(matname,v)
- diag(matname)
- rank(matname), det(matname), eig(matname)

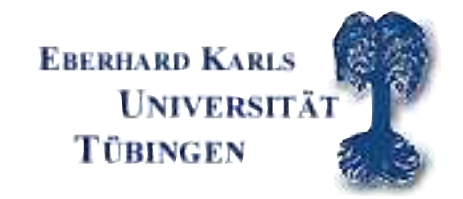

## Procedures

- · efficient way of programming
- · procedures are used to repeat program code with different arguments
- the difference between local and global variables is important. Local variables are only used within the procedure. Global variables are used everywhere in the program.

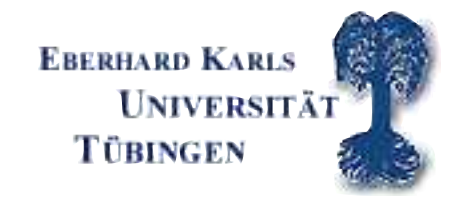

# Syntax of <sup>a</sup> Procedure

 $proc(number of outputarguments) = procaname(inputarg1, inputarg2,...);$ local locavar1,locavar2,locavar3...;  $<$  proc body operations  $>$ ;

```
retp(outputarg1,outputarg2,...);
endp;
```

```
call the procedure:
```

```
call procname(inputarguments); \frac{1}{2} ignores outputarguments \frac{1}{2}outputarg1 = procname(inputarguments);
```

```
\{\textsf{outputarg1}, \textsf{outputarg2}, ...\} = \textsf{procname}(\textsf{inputarguments});
```
Exercise: Write <sup>a</sup> procedure that multiplies two matrices X and Y and that checks the conformity.

## if-else-elseif-endif...conditional branching

```
if condition1;
< do this 1>;
elseif condition2;
< do this 2 >;
... else;
< do this 3 >;
endif;
```
#### The else and elseif statements are optional.

Exercise: There are three states (1,2,3) <sup>a</sup> scalar can take. Either the scalar is negative, it is within <sup>0</sup> and <sup>1</sup> or it is greater than one. Test your program code with different scalar values.

#### while, and until, for...loop statements

#### Syntax of <sup>a</sup> loop statement: for

```
for i (start, stop, step);
< do this >;
endfor;
```
unconditional loop statement

used if the number of repetitions is certain and does not depend on <sup>a</sup> condition

```
example: fixed number of simulations
```
Exercise: create <sup>a</sup> zero matrix of dimension 10 times 4 and write in each row the actual time using <sup>a</sup> for statement. Hint: time delivers the actual time.

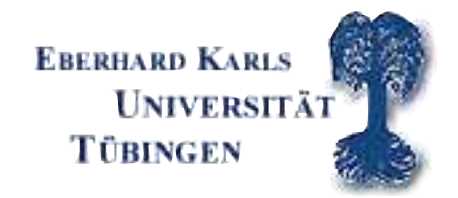

#### while, and until, for...loop statements

#### Syntax of a loop statement: while and until

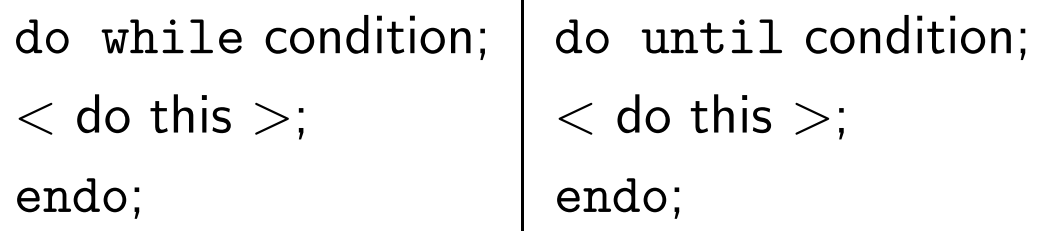

conditional loop statement

do while is executed as long as the condition is true (loop action is skipped as soon the condition is wrong) do until is executed as long as the condition is wrong (loop action is skipped as soon the condition is true) syntax for do until and do while is identical Exercise: As previous exercise, but use <sup>a</sup> do while and do until statement instead.

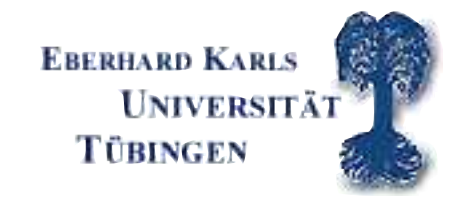

#### while, and do until, for... loop statements

Hint: Use vector operations instead of loops if possible. Exercise: create <sup>a</sup> data vector of natural numbers from 1 to 100000. Compute the sum of this rows (a) with <sup>a</sup> for loop and (b) with <sup>a</sup> conditional loop and (c) with an inner product. Measure the time difference between the three variants. Hint: Use the function hsec.

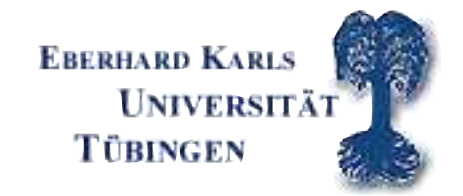

## save and load... GAUSS data format

- there are many different ways to load and save data in GAUSS
- · supported formats are e.g.: .asc .txt .xls .fmt .dat ...
- load syntax for .txt or .asc: load varname $[r,c] =$  filename.txt or load  $varname[] = filename.txt$
- load syntax for .fmt: load varname  $=$  filename.fmt
- $\degree$  save syntax:  $\texttt{save filename} = \texttt{varname}$  (GAUSS saves in a fmt format)

Exercise: Save and load <sup>a</sup> self-designed matrix as .fmt

## Statistical Functions in GAUSS

- · meanc(varname) and stdc(varname)
- · median(varname) and quantile(varname,probs)
- · corrx(varname)
- $ols()$

Exercise: use <sup>a</sup> data matrix and try all statistical function s

# Graphs in GAUSS

- · complex and extensive graphics features possible
- it is recommended to use a more sophisticated graphical software
- · "quick and dirty" graphs
- · activation of graphics tool by calling the library by the command: library pgraph; graphset; The second command resets all global variables in the library to the default values.

## Graphics commands in GAUSS

- $xy(x, y)$  twodimensional coordinate axes with x and y on x- and y-axis
- · bar(varname,ht) bar chart
- · hist(varname,bp) histogram
- $xyz(x,y,z)$  three dimensional graphic

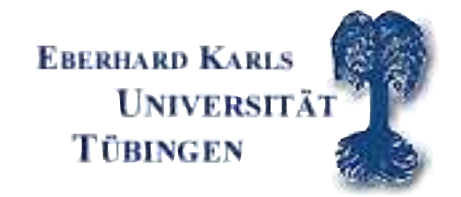

## More graphics details

- all global variables in the pgraph look like  $-p \ldots$
- consider  $xy(x,y)$ : \_plctrl controls the lines between the points x and y if \_pl $\tt{ctrl=0}$  (default) the points are connected by lines; if \_pl $\tt{ctrl=}$ -1 the points are not connected.
- · plwidth controls the line width
- note: the new settings are valid until they are either changed or reset by graphset.

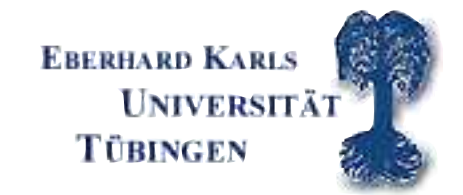

- · with the command window(r,c,t), it is possible to combine graphics to one graph <sup>r</sup> and <sup>c</sup> are the number of rows and columns, respectively and <sup>t</sup> the character of the graphic (transparent or not)
- note: There are some graphics examples in  $c:\gamma_0\to 0\text{ e}$  amples
- · title(" grap<sup>h</sup> name "); xlabel(" label name ")

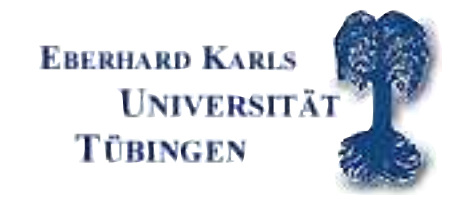

# Probability Distributions

- · there are many commands for the computation of distribution functions, inverse distribution function, complement of <sup>a</sup> distribution function (1-  $F(x)$ ) and probability functions
- example: standard normal probability function  $pdfn(x)$  with associated distribution function  $cdfn(x)$ , complement  $cdfnc(x)$

Exercise: Plot the density function of a  $N(0,1)$  random number in a graph.

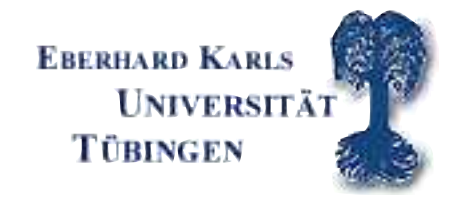

### Random Numbers

- · there are GAUSS commands for the computation of random numbers
- example: standard normal-, uniform-, gamma-, poission-, negative binomial- random numbers,...
- syntax example for drawing a uniform random number:  $u = \text{rad}u(r,c)$ <sup>r</sup> and <sup>c</sup> are the number of rows and columns

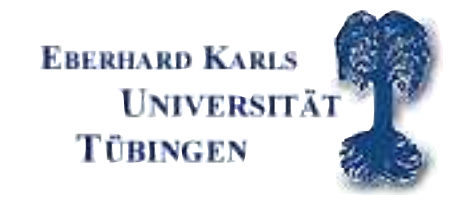

### Exercise: Random Numbers and Graphs

Exercise: Write a procedure that produces a  $(N\times1)$  vector of a  $t_\nu$ distributed random variable.

Create a  $t_\nu$ -distributed random variable  $Y$  (sample size N ${=}10000)$  from a Create a  $\iota_{\nu}$ -distributed random variable  $r$  (sample size iv=1)<br>normally distributed r.v.  $X$  and a  $\chi^2_{\nu}$ -distributed r.v.  $U=\sum$ ν  $\frac{\nu}{i=1} \, Z_i^2$  where  $Z$  is normally distributed.  $X$  and  $Z$  have to be independent. For example, Y could be computed as:

$$
Y=\frac{X}{\sqrt{U/\nu}}
$$

Plot the empirical probability function of the produced  $t_\nu$ -distributed variable in <sup>a</sup> graph.

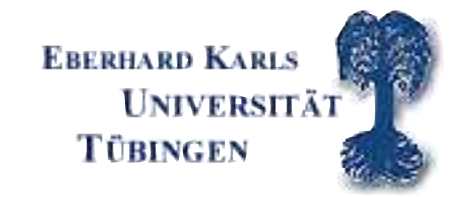

# Exercise: OLS

· Import to Gauss the file wages1\_data.txt (download from homepage) which contains 3296 observations taken from <sup>a</sup> US Household Panel. Overview of the imported data: column structure from first to fourth column exper: experience in years male: 1 if male, 0 otherwise educ: years of schooling wage: wage (in \$) per hour

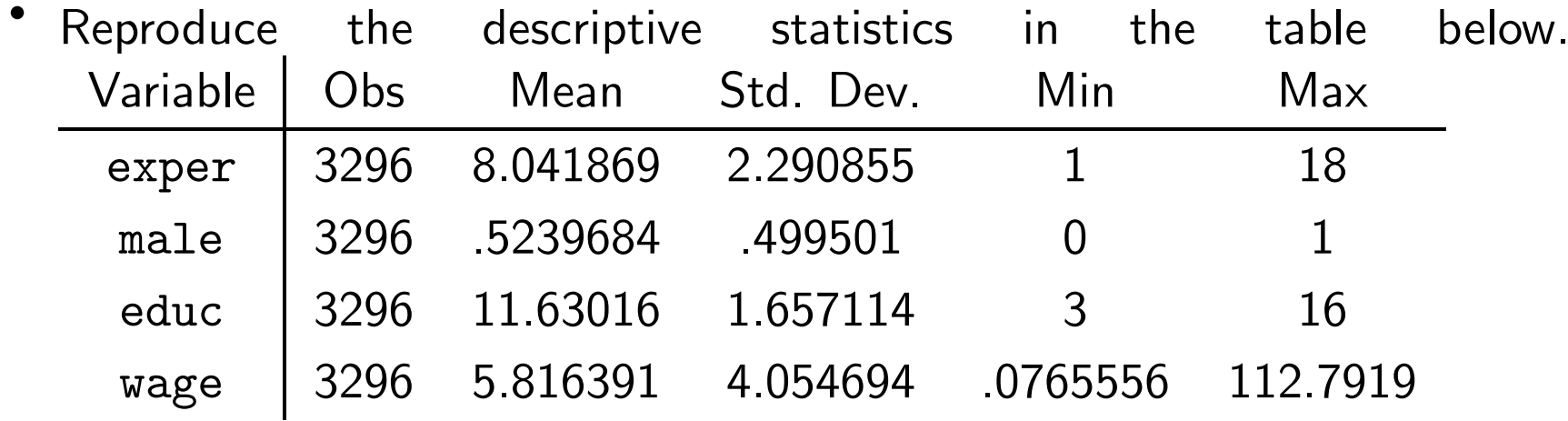

- · Plot the histogram of wage and save the graph.
- Estimate the following regression models by OLS and interpret  $\beta_2$  (the returns of schooling).

a) wage<sub>i</sub> = 
$$
\beta_1 + \beta_2
$$
educ<sub>i</sub> +  $\beta_3$ exper<sub>i</sub> +  $\varepsilon_i$ 

b) 
$$
1 \text{n wage}_i = \beta_1 + \beta_2 \text{educ}_i + \beta_3 \text{expert}_i + \varepsilon_i
$$

Hints: write <sup>a</sup> OLS procedure that includes the following:

1) Define <sup>y</sup> and x.

2) compute the ols estimator:  $\mathbf{b} = (\mathbf{X}'\mathbf{X})^{-1}\mathbf{X}'\mathbf{y}$ 

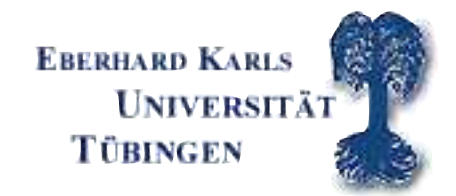

#### Gauss Introduction

- 3) Compute the Variance-Covariance matrix of the OLS estimator: Compute the variance-Covariance<br> $Var(b) = s^2 (X'X)^{-1}$  with  $s^2 = \sum e_i^2$  $\frac{2}{i}/(n-k)$
- 4) Compute the t-test with  $H_0$  :  $\bar{\beta}_k=0$   $t_k=\frac{\beta_k-\bar{\beta}_k}{se(h_k)}$  $se(b_k)$
- 5) Print the output of coefficient, standard error and t-test in the Output window.
- · compare your results with the OLS Gauss procedure results